# Benutzerdefinierte Druckmarken einrichten

### Druckmarken einstellen

# Wo stelle ich die Art der Druckmarken ein?

Wenn Sie ein Dokument mit Datei  $\rightarrow$  Drucken oder Datei  $\rightarrow$  Exportieren ausgeben, haben Sie die Möglichkeit, in der Kategorie MARKEN UND ANSCHNITT im Pull-down-Menü Art 1 auszuwählen, wie die Druckmarken aussehen sollen.

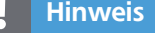

Nicht jede Druckerei benötigt alle Druckmarken; fragen Sie im Zweifelsfall nach, welche Marken erwünscht sind.

Abb. 1 In der Grundeinstellung ist nur die Standardeinstellung für die Druckmarken verfügbar.

Nur »Standard«-Eintrag vorhanden

#### .mrk-Datei nutzen

#### **Hinweis**

Adobe weist darauf hin, dass die Benutzung von .mrk-Dateien auf eigene Gefahr erfolgt. Stimmen Sie die Verwendung von .mrk-Dateien – auch die von uns auf der CD-ROM zur Verfügung gestellten – stets mit Ihrer Druckerei ab!

### Speicherort für ».mrk«- Dateien

Abb. 2 Nach dem Ablegen von .mrk-Dateien im Ordner »PrintSnt« sind die entsprechenden Einträge im Pull-down-Menü ART verfügbar.

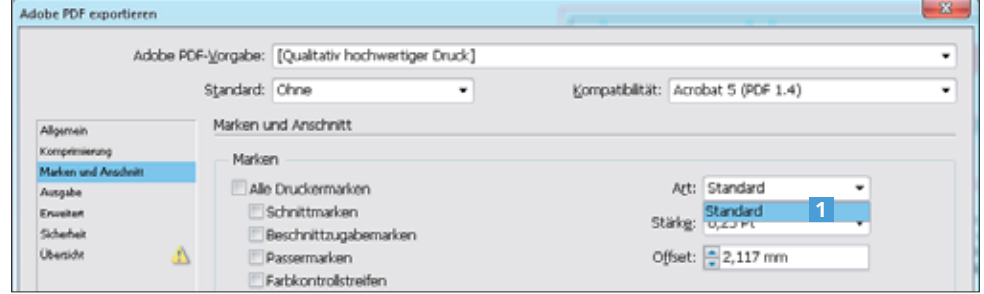

In der Grundeinstellung ist hier nur ein »Standard«-Eintrag vorhanden. Für eigene Druckmarkensätze müssen Sie selbst eine Textdatei mit der Endung ».mrk« erzeugen bzw. eine vorhandene ».mrk«-Datei in den Ordner »PrintSpt« auf Ihrer Festplatte kopieren. Wie es genau geht, erfahren Sie in den nächsten Abschnitten.

## Wie nutze ich eine .mrk-Datei von meiner Druckerei?

Vielleicht haben Sie von Ihrem Druckdienstleister eine .mrk-Datei erhalten mit der Bitte, diese bei der Ausgabe zu verwenden. Ihr Dienstleister möchte damit erreichen, dass die Marken Ihrer PDFs seinen Vorgaben entsprechen.

W Um eine solche .mrk-Datei unter Windows zu nutzen, speichern Sie sie in Ihrem Programmordner (z. B. »C:\Programme\«) und hier im Unterordner »Gemeinsame Dateien\Adobe\PrintSpt«. Sollte der Unterordner »PrintSpt« nicht vorhanden sein, legen Sie ihn im Ordner »Gemeinsame Dateien\Adobe\« neu an.

■ Am Mac finden Sie den Ordner »PrintSpt« in der »Library«, z. B.: »Macintosh HD:Library:Application Support:Adobe:«

Von nun an lässt sich die Datei über das Pull-down-Menü Art beim Exportieren oder Drucken Ihres Dokuments anwählen 2 .

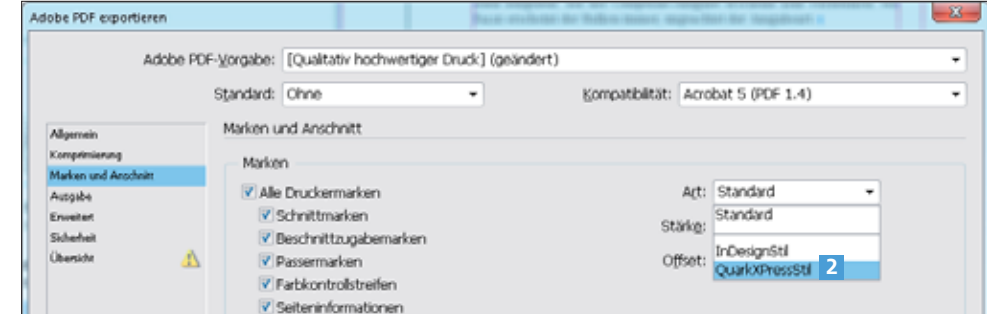